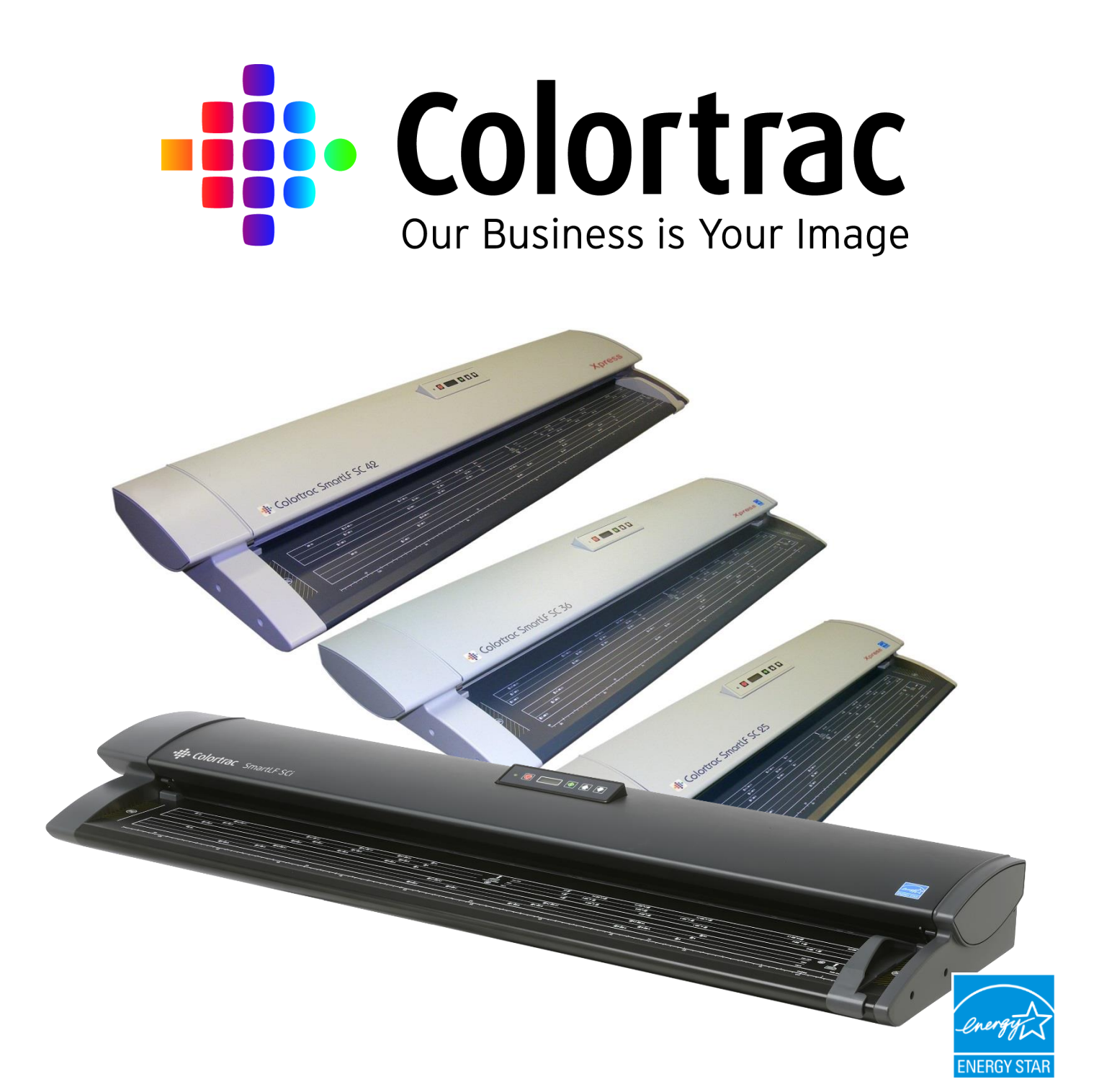

# Colortrac SC/SCi Series Update Firmware

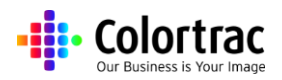

### **Instruction Manual**

Issue 1 Date: 20/05/2022

©Colortrac Ltd 2021

## **SC Scanners**

**SC25 Xpress 'm' , 'c' & 'e' SC36 Xpress 'm' , 'c' & 'e' SC42 Xpress 'm' , 'c' & 'e' SC25 mfp, SC36 mfp & SC42 mfp**

## **SCi Scanners**

**SCi25 'm', 'c' & 'e' SCi36 'm', 'c' & 'e' SCi42 'm', 'c' & 'e'**

- No part of this product or publication may be reproduced, copied or transmitted in any form or by any means without permission from: Colortrac Ltd. Units 3 – 5 Brunel Court. Burrel Road. St Ives, Huntingdon, Cambridgeshire, PE27 3LW. United Kingdom.
- The product and the contents of this publication may be changed without prior notification.
- Colortrac Ltd makes every effort to ensure this publication is free from error. Misprints, errors or quality observations should be reported to Technical Support, Colortrac Ltd.
- Colortrac Ltd shall not be liable for any damages, errors, issues or events that result from the use of the equipment or this manual.
- SCi and SC scanners have different external colours, but the serviceability is exactly the same, so colours may different, but the process is the same.

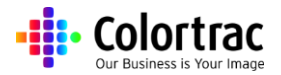

#### **1 Updating Firmware**

1. Double click the SmartLF SC Utilities icon.

2. To enter the second level utilities Click 'Utilities' at the bottom of the front page.

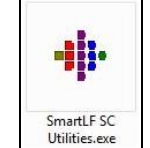

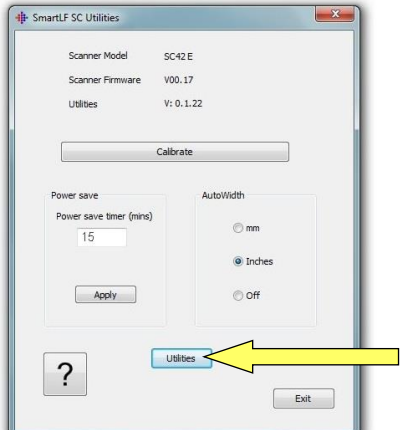

- 3. Download the latest firmware from the download site:
- 8<br>
Connect (Utilities Driver) Oth Useful Videos  $\overline{\mathbb{Z}}$ -IL SmartLF SC Utilities

https://colortracsupport.com/scendusers.html

SCi / SC Xpress Support Site

-ii: Colortrac

4. Click the browser button to locate the downloaded firmware. After selecting the firmware #########.cab file, click download.

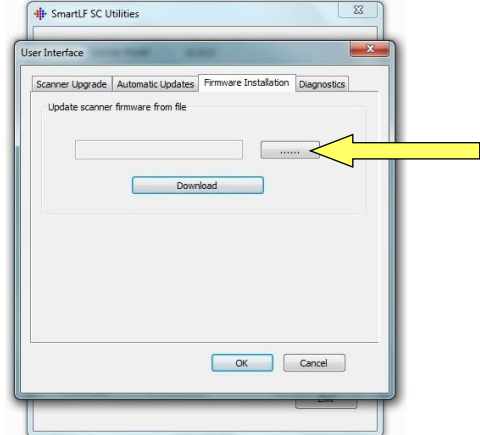

End User Support

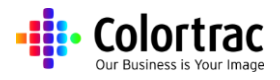

#### SC/SCi Series Service Manual

5. Agree to the warning message.

*NOTE: It is important to allow the firmware to complete. Although the Error! Reference source not found. now carries a backup firmware, there is still a possibility of irreversible corrupting if the download is disturbed.*

> 6. Once the download has finished it will request the scanner and software are both Re-cycled.

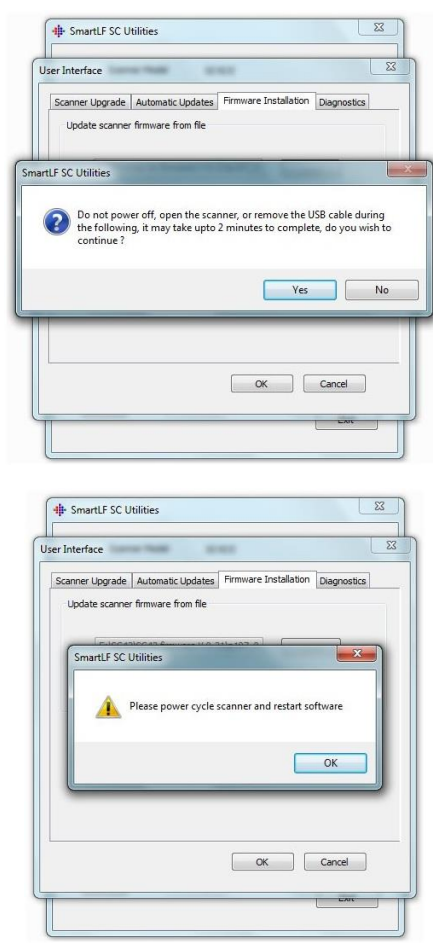